# **Reference Sheet Lesson 3**

During this lesson, you will create a program similar to the one pictured below. The goal of this program is for the NAO to move his arms in unison and to transition between at least two looped motions. This reference sheet will focus on...

- 1. Mirroring feature
- 2. Why loop timelines?
- 3. NAO's arm motors
- 4. Transitions

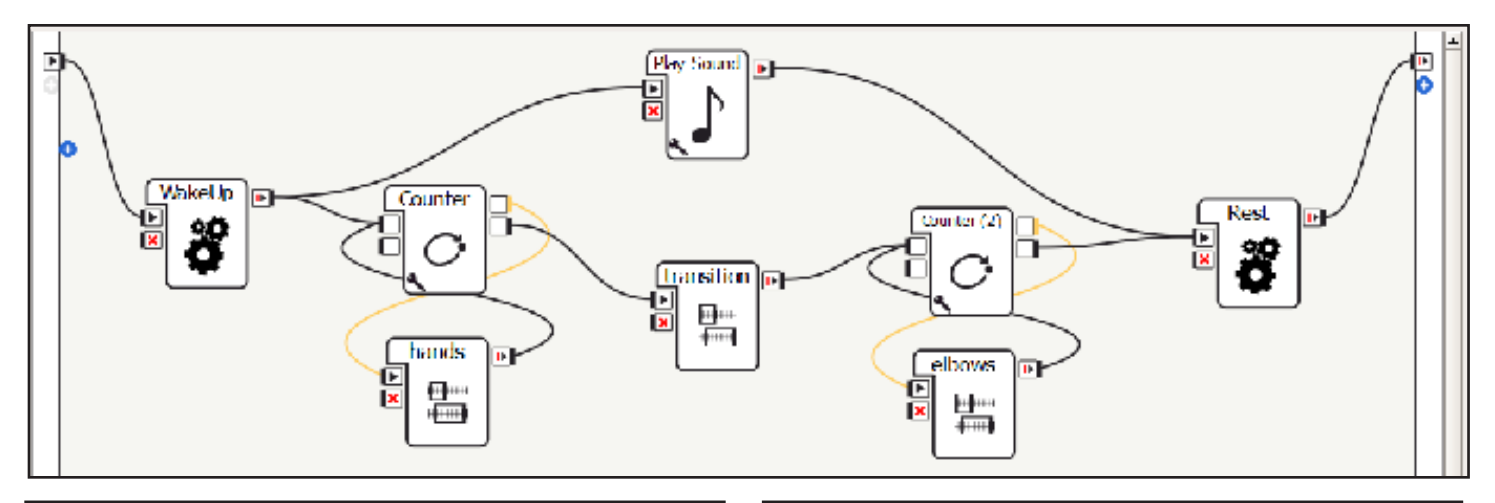

### **1. Mirroring**

Make sure that you are connected to the virtual robot. Click one of NAO's arms. The arm motor pop-out box will appear. At the bottom of this box is a check box labeled Mirroring. Click it.

Change the angles and see what happens. The other arm moves too! This feature is useful for getting the NAO to move naturally. Us humans move in a mirrored fashion all the time. To make NAO move more human-like, use this mirroring feature.

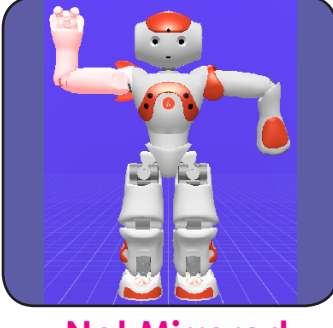

**Not Mirrored Mirrored**

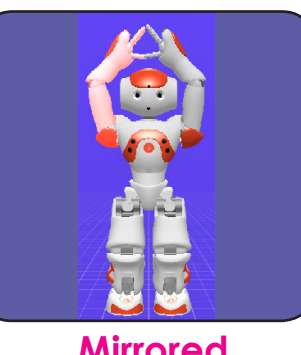

### **2. Why Loop Timelines?**

If you notice, keyframes stored in timelines do not have labels. This makes it very difficult to do anything complicated in a timeline. You don't know which box controls which motions! For this reason it is best to do simple things in timelines and have the complicated structure outside.

When looping timelines, it is important that the first and last frames are identical. If they are not the same, the NAO will try to change positions in zero seconds. If you give him time to transition he will do so smoothly.

Note: looping timelines causes a slight lag between repeats. You can solve this by putting everything in one timeline. This is not recommended, however, because it is hard to keep track of your work.

© RobotLAB 2015 **23**

## **Lesson 3**

#### **3. NAO's Arm Motors**

The NAO has six motors in each arm. They are called...

- 1. Shoulder Roll
- 2. Shoulder Pitch
- 3. Elbow Roll
- 4. Elbow Yaw
- 5. Wrist Yaw
- 6. Hand

The terms yaw, roll and pitch refer to the orientation of the axis of rotation of each motor. Refer to the diagram on the right or below.

When you click on the arms you might notice that the right and left arms control boxes are mirror images. Additionally some angle measures are negative of one another. This is because angles are commonly measured so that counterclockwise is the positive direction and clockwise is negative.

Play around with the angles to get a feel for the different motions NAO can do.

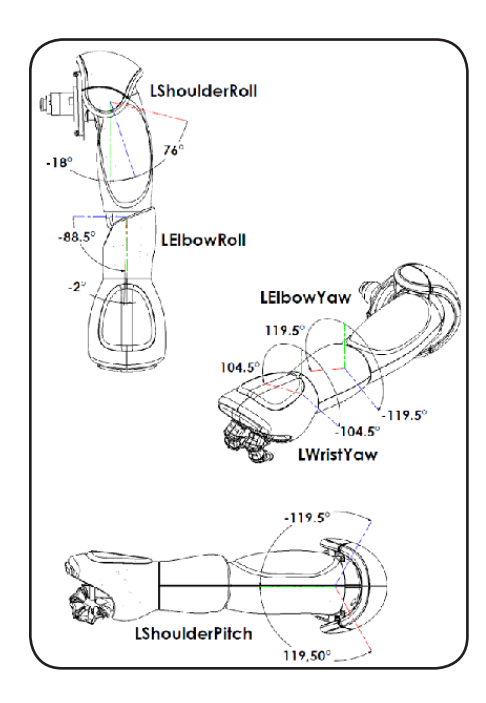

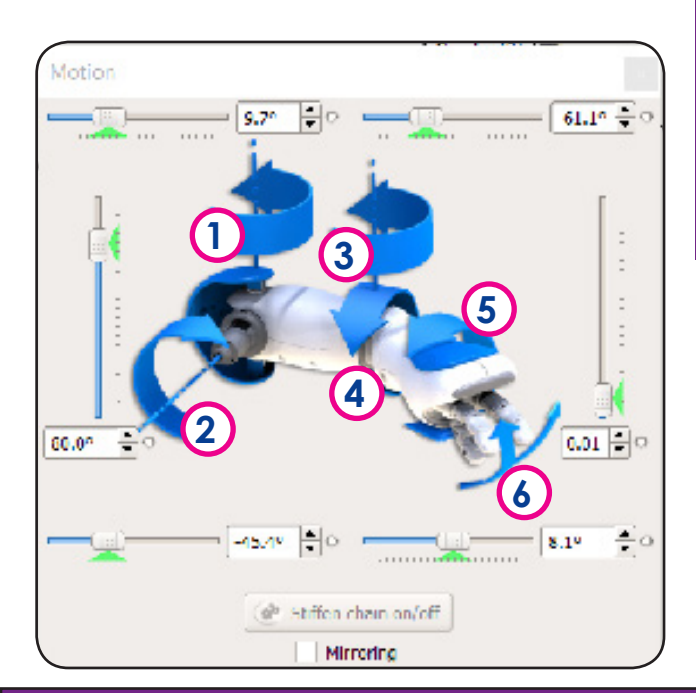

#### **4. Transitions**

When moving between looped motions you need a transition timeline. All the transition timeline should do is give NAO time to transition from the last frame of the most recent motion to the first frame of the upcoming motion.

To do this, go into the most recent timeline. Select the final keyframe and copy it by right clicking the keyframe and selecting copy. Go back to the root workspace, then into the transition timeline. Paste this keyframe in the first frame in the timeline.

Follow the same procedure to copy the first frame in the upcoming timeline. Paste this keyframe into the transition timeline making sure there are a few blank frames in between. This gives NAO time to transition between the motions.

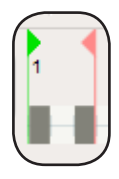